## 会話型表示/リスト型表示について

メールの表示方法には、会話型表示とリスト型表示の2種類がありま す。

■ 会話型表示とリスト型表示を切り替える

## $\boxed{1}$

ホーム画面で ( ) (Y!mobile) ● ( ) (メール)

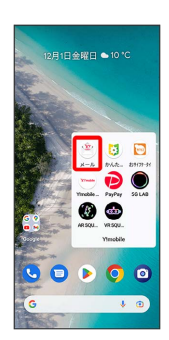

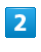

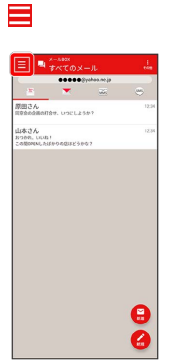

 $\overline{\mathbf{3}}$ 

設定

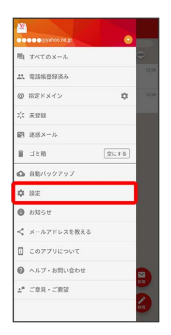

 $\overline{4}$ 設定したいメールアカウントをタップ  $\equiv$  R2  $\equiv$ 

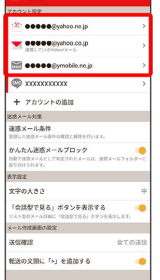

・SMSはリスト型表示に切り替えられません。

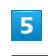

表示方法

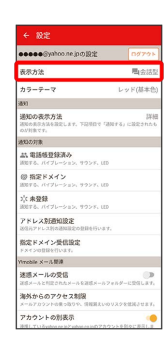

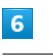

[会話型 / リスト型 → 決定]

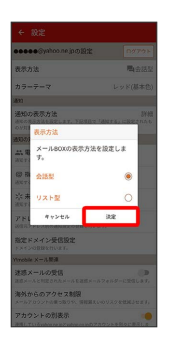

※ 表示が切り替わります。

## 会話型表示について

会話型表示では、宛先ごとに送受信したメールをまとめて表示しま す。たとえば、山本さんとやりとりしたメールを確認するときは、 1つのスレッドの中で山本さんと会話をしているように表示されま す。

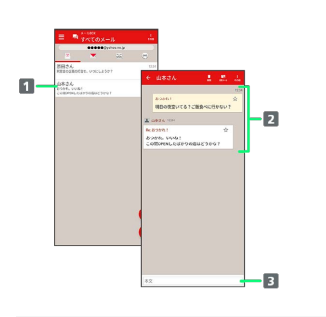

1 送受信した相手のスレッド

2 送受信したメール内容

本文入力欄

## リスト型表示について

リスト型表示では、「受信箱」や「送信済み」、作成したサブフォ ルダーなどに分けてメールを保存します。

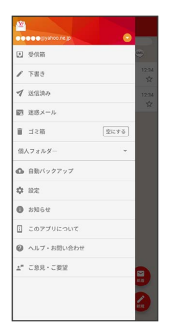